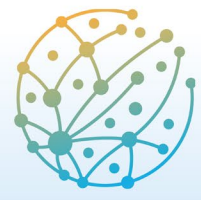

Paz, Seguridad y Desarrollo: transformaciones y desafíos

**Barcelona** 8 - 10 junio 2022

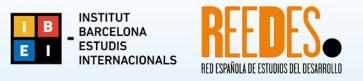

# **Instruccions per a l'ús de la plataforma EASYCHAIR per a autors/es**

L'enviament de resums de comunicacions i de pòsters per al VI Congrés Internacional d'Estudis del Desenvolupament (VI CIED) es farà per mitjà de la plataforma EasyChair, a través del següent enllaç:

[https://easychair.org/conferences/?conf=vicied2022](https://easychair.org/conferences/?conf=vicied2022%20)

Per entrar a la plataforma Easychair cal tenir-hi un compte. Si ja en teniu un, entreu-hi el vostre usuari i contrasenya i seguiu els passos de l'apartat **B. ENTRAR COM A AUTOR/A**. Si encara no hi teniu cap compte, l'heu de crear seguint els passos indicats a l'apartat **A. CREAR UN COMPTE A EASYCHAIR**.

# **A. CREAR UN COMPTE A EASYCHAIR**

1. Marqueu la casella "No sóc un robot" i continueu.

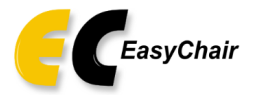

Create an EasyChair Account: Step 1

To create an EasyChair account you should have a valid email address and do the following.

- 1. pass a captcha to prove that you are not a robot:
- 2. fill out a simple form with your personal information;
- 3. follow the link we send to your email address to complete the account creation.

Please note that the use of EasyChair is subject to our terms of service.

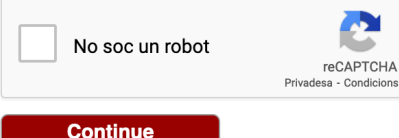

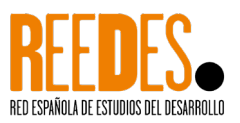

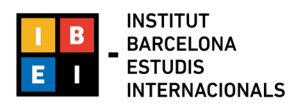

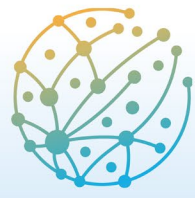

Paz, Seguridad y Desarrollo: transformaciones y desafíos

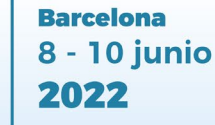

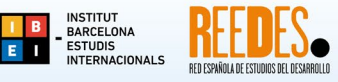

2. Ompliu la informació sol·licitada: nom, cognom, correu electrònic. Continueu amb el procés.

**Nota**: tingueu en compte que el correu electrònic introduït en aquest pas serà on se us enviarà la confirmació d'alta, i posteriorment tota la informació relativa al vostre resum, comunicació o pòster.

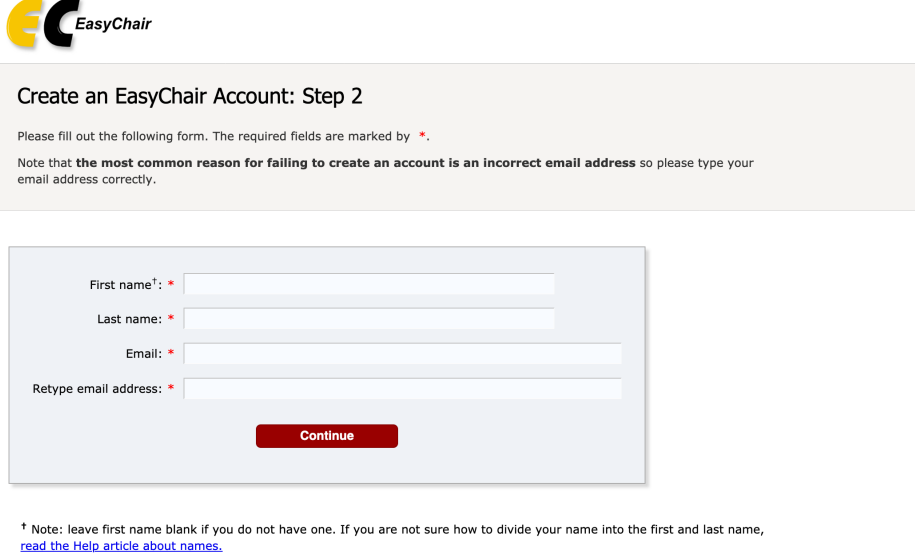

- You may also be interested about our policy for using personal information.
- 3. Si la informació sol·licitada abans s'ha introduït de manera correcta, rebreu un missatge de verificació al correu electrònic (assegureu-vos de revisar la vostra carpeta de 'correu brossa, 'spam' o 'correu no desitjat' si no rebeu el missatge al cap d'uns minuts). Feu clic a l'enllaç.

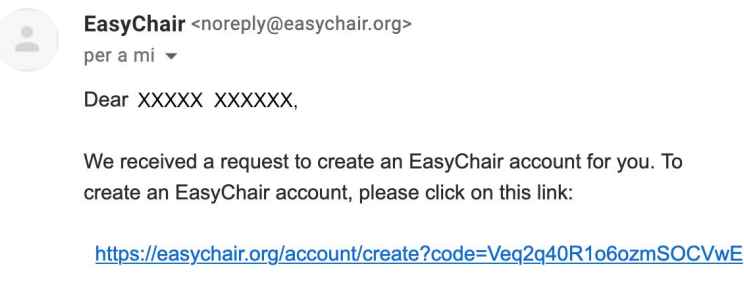

Please note that this link is only valid for one week. After one week you will have to apply for an account again.

Please be aware that this is an unmonitored email alias, so please do not reply to this email. To contact EasyChair use the EasyChair contact Web page https://easychair.org/contact

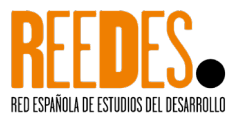

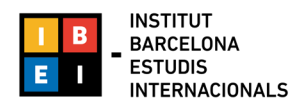

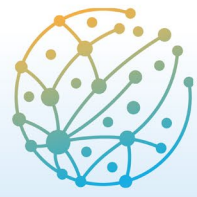

Paz, Seguridad y Desarrollo: transformaciones y desafíos

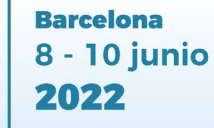

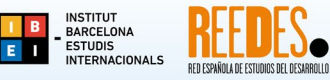

4. Completeu la informació addicional sol·licitada i configureu el vostre nom d'usuari i contrasenya.

**Nota**: assegureu-vos de recordar l'usuari i la contrasenya introduïts perquè us els demanaran cada vegada que entreu a la plataforma.

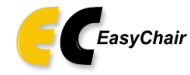

Create an EasyChair Account: Last Step

Hello XXXXX XXXX ! To complete the creation of your account please fill out the following form. You should create the account<br>within 30 minutes, otherwise you will have to fill out this form from scratch.

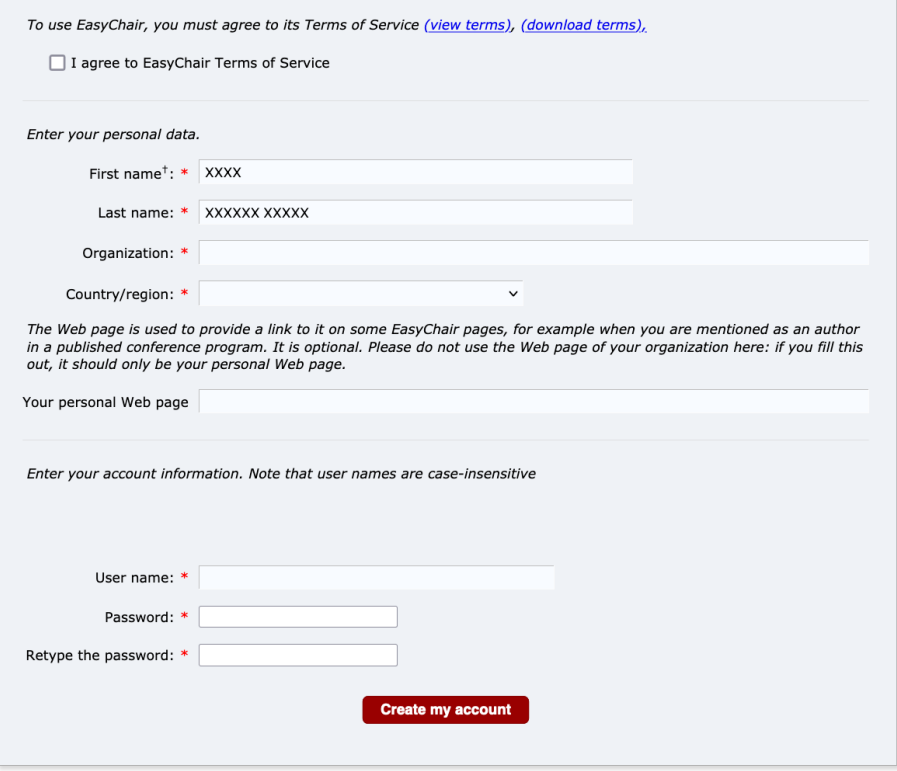

\* Note: leave first name blank if you do not have one. If you are not sure how to divide your name into the first and last name, read the Help article about names.

You may also be interested about our policy for using personal information.

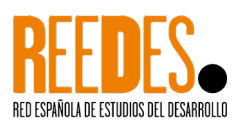

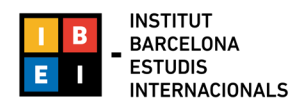

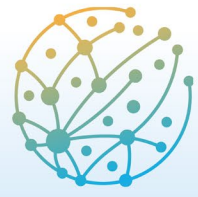

Paz, Seguridad y Desarrollo: transformaciones y desafíos **Barcelona** 8 - 10 junio

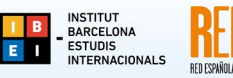

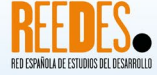

2022

5. Un cop creat el vostre compte podreu accedir al VI CIED 2022 per a l'enviament del vostre resum seguint els passos detallats a continuació a l'apartat **B. ENTRAR COM A AUTOR/A.**

# **B. ENTRAR COM A AUTOR/A**

Amb el vostre usuari i contrasenya accediu al sistema a través de l'enllaç: [https://easychair.org/conferences/?conf=vicied2022](https://easychair.org/conferences/?conf=vicied2022%20)

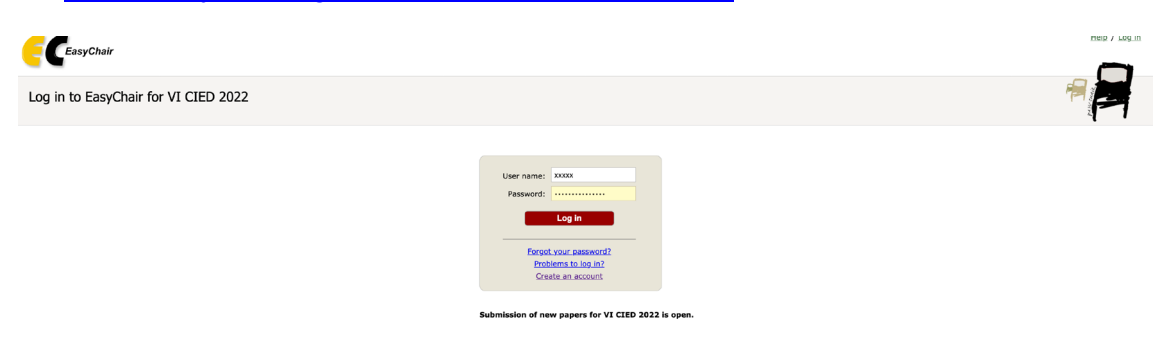

2. Cliqueu a "*make a new submission*"

**Nota**: Reviseu les instruccions per al procés d'enviament de resums; les podeu consultar aquí: [https://www.ibei.org/ca/crida-a-resums\\_235473](https://www.ibei.org/ca/crida-a-resums_235473)

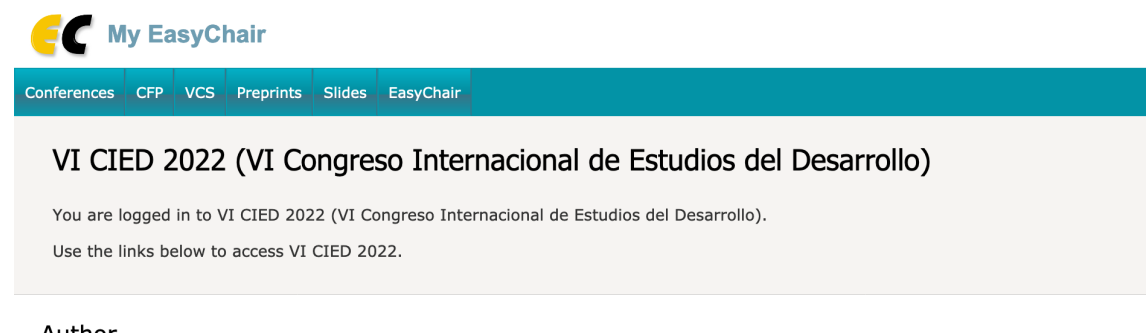

Author

· make a new submission

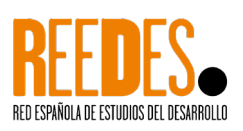

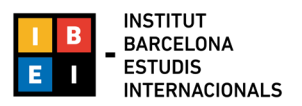

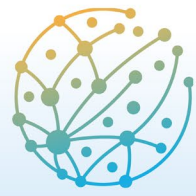

Paz, Seguridad y Desarrollo: transformaciones y desafíos

**Barcelona** 8 - 10 junio 2022

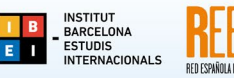

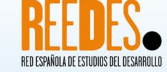

- 3. Ompliu la informació corresponent a autor/a o autors/es. Els camps que s'hi mostren s'hauran d'omplir per a cada autor/a de la ponència:
	- Nom
	- Cognom
	- Email (el correu electrònic es farà servir només per comunicar-se amb els autors; no apareixerà en pàgines web públiques d'aquesta conferència).
	- País • Organització
	- Pàgina web (la pàgina web ha de ser de l'autor/a, i no de la seva organització; omplir aquest camp no és obligatori: es pot deixar en blanc).
	- En fer clic a "*click here to add yourself*", les vostres dades es carregaran automàticament.

**Nota**: Cada autor marcat com a "*corresponding author*" rebrà informació del sistema sobre la ponència pujada. Per poder revisar aquesta informació, cada autor haurà de tenir un compte d'EasyChair. Hi d'haver almenys un autor marcat com a "*corresponding author*".

El sistema té per defecte els camps per emplenar informació de tres autors. Si hi voleu afegir la informació de més autors, feu clic a "*Click here to add more authors*".

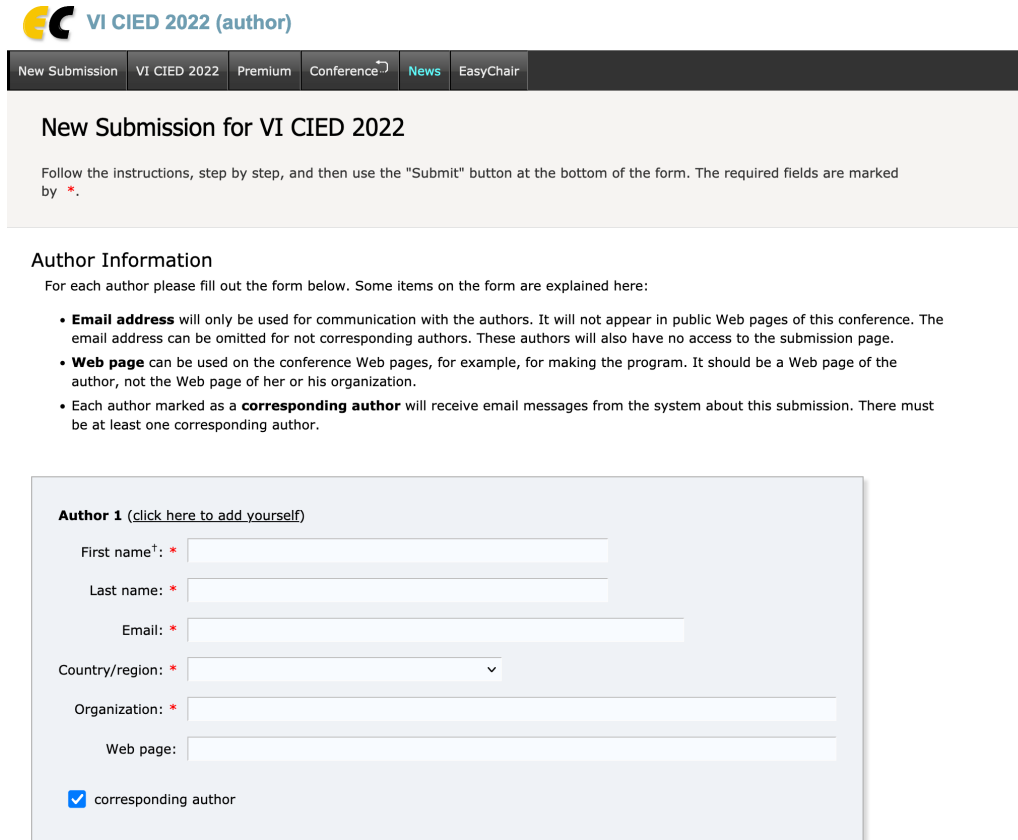

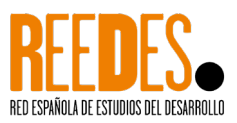

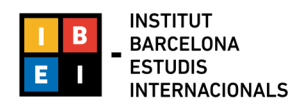

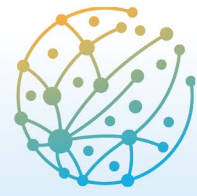

Paz, Seguridad y Desarrollo: transformaciones y desafíos

**Barcelona** 8 - 10 junio 2022

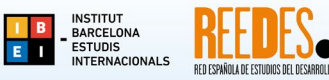

4. Introduïu el títol (no més de 150 caràcters) i el resum (no més de 300 paraules) de la vostra comunicació o pòster.

#### Title and Abstract

The title and the abstract should be entered as plain text, they should not contain HTML elements.

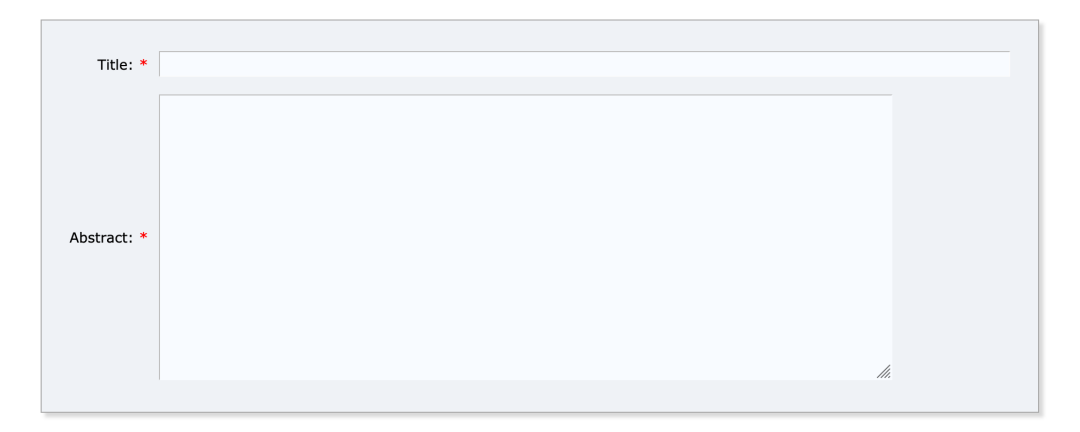

5. Introduïu entre 3 i 5 paraules clau.

#### Keywords

Type a list of keywords (also known as key phrases or key terms), one per line to characterize your submission. You should specify at least three keywords.

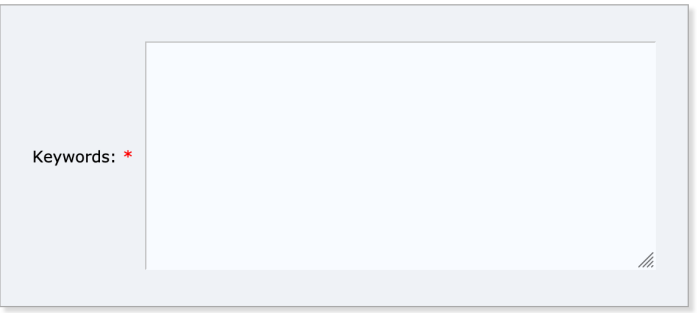

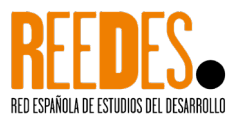

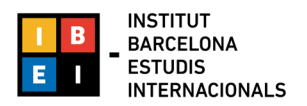

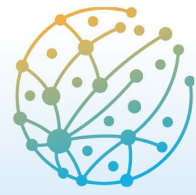

Paz, Seguridad y Desarrollo: transformaciones y desafíos **Barcelona** 8 - 10 junio 2022

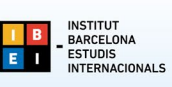

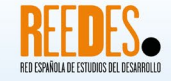

6. Seleccioneu la línia temàtica a la qual envieu el vostre resum. **Nota**: seleccioneu només una línia temàtica.

#### Topics

Please select topics relevant to your submission from the following list. Topics are typically used for assigning submissions to reviewers and for conference analytics. You must select exactly one topic.

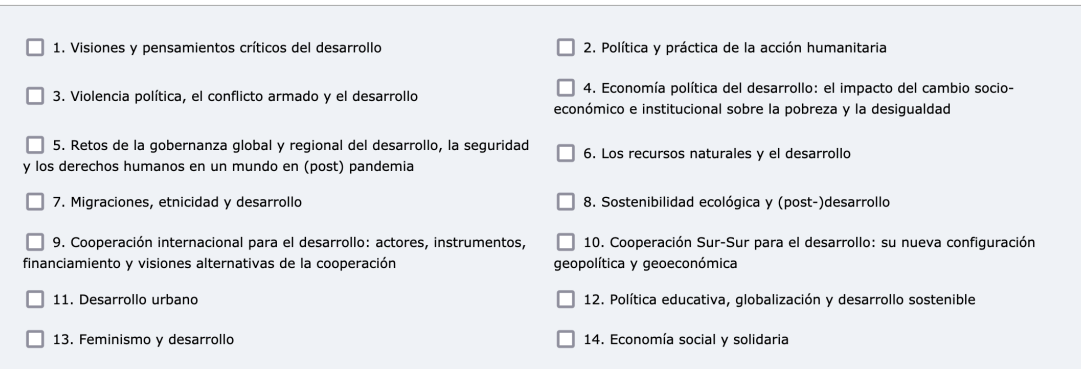

7. A continuació, pugeu l'arxiu del vostre resum a través de l'opció *Abstract*.

**Nota**: podeu trobar un exemple de resum aquí: [https://www.ibei.org/exemple](https://www.ibei.org/exemple-resum_236700.docx)[resum\\_236700.docx](https://www.ibei.org/exemple-resum_236700.docx)

Els formats acceptats són Word o els formats oberts de Word.

**Files** 

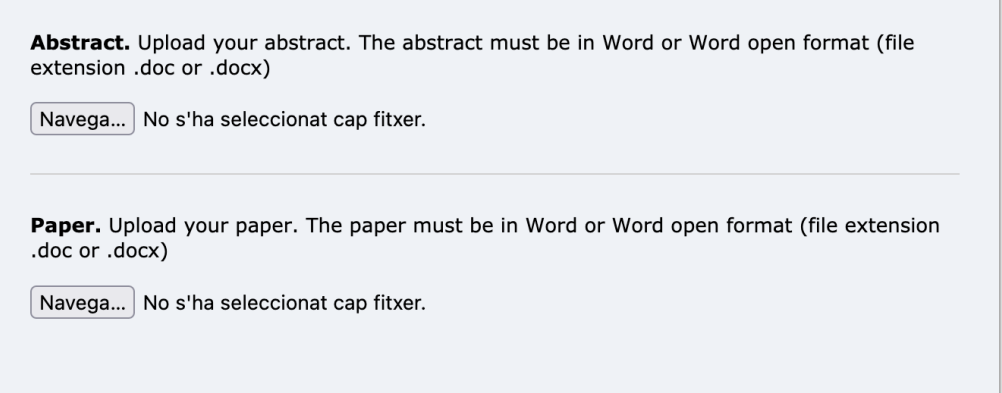

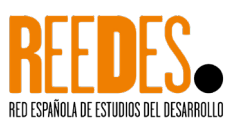

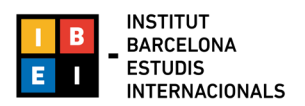

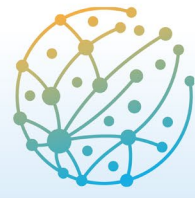

Paz, Seguridad y Desarrollo: transformaciones y desafíos

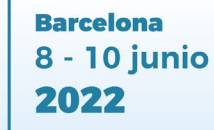

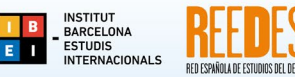

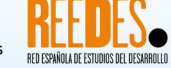

8. Envieu la proposta de resum. Un cop enviada, veureu un missatge de confirmació, que també se us enviarà al vostre correu electrònic.

Tota la informació del formulari es podrà modificar/actualitzar després d'haver-la enviat. Feu servir el menú de la part superior dreta de la pàgina d'informació del formulari enviat. Aquesta característica estarà disponible per als autors/es marcats com a "*corresponding author*" fins a l'últim de dia de la convocatòria de resums.

### Ready?

If you filled out the form, press the 'Submit' button below. Do not press the button twice: uploading may take time!

**Submit** 

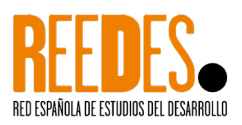

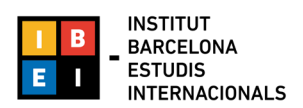